# **Pôle de compétences académique EDUCATION AUX MEDIAS ET A L'INFORMATION**

Banque de ressources : Qr code

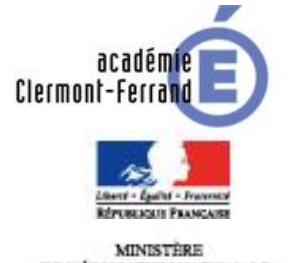

DE L'ÉDUCATION NATIONALE,<br>DE L'ENSEIGNEMENT SUPÉRIEUR

### **PRESENTATION DE LA RESSOURCE :**

Qu'est-ce qu'un QR Code? C'est ce petit carré parfois noir et blanc que l'on retrouve de plus en plus sur les affiches publicitaires. Il peut contenir différents types d'informations utiles.

Adresse URL : www.unitag.fr

Capture d'image de la proposition de la proposition de la proposition de la proposition de la proposition de l<br>La proposition de la proposition de la proposition de la proposition de la proposition de la proposition de la

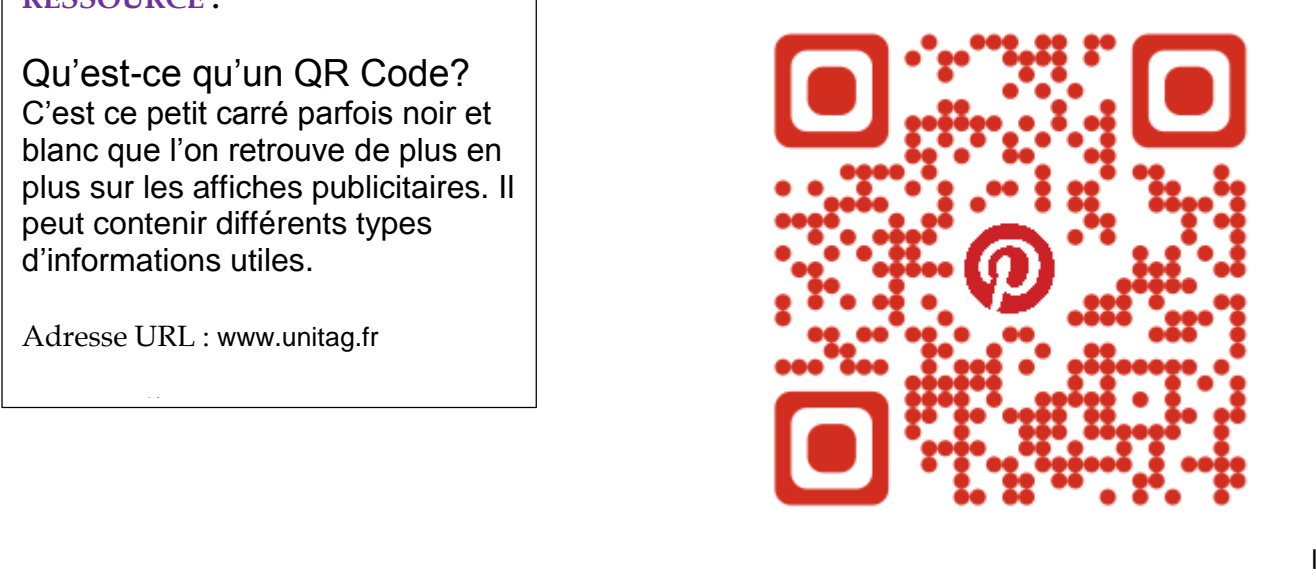

## **PRINCIPAUX ELEMENTS DE CONTENU**

*QR* (abréviation de *Quick Response*) signifie que le contenu du code peut être décodé rapidement après avoir été lu par un [lecteur de code-barres,](https://fr.wikipedia.org/wiki/Lecteur_de_code-barres) un [téléphone mobile,](https://fr.wikipedia.org/wiki/T%C3%A9l%C3%A9phonie_mobile) un [smartphone,](https://fr.wikipedia.org/wiki/Smartphone) ou encore une [webcam.](https://fr.wikipedia.org/wiki/Webcam) Il permet de stocker beaucoup d'informations.

Par exemple, une fois scanné l'utilisateur peut :

- naviguer vers un site internet, visiter un site web ou mettre l'adresse d'un site en [marque-page](https://fr.wikipedia.org/wiki/Marque-page_%28informatique%29) ;
- montrer un point géographique sur une carte, telle que [OpenStreetMap,](https://fr.wikipedia.org/wiki/OpenStreetMap) Google [Maps](https://fr.wikipedia.org/wiki/Google_Maps) ou [Bing Maps](https://fr.wikipedia.org/wiki/Bing_Maps) ;
- regarder une vidéo en ligne ou un contenu multimédia ;
- se connecter à une borne [Wi-Fi](https://fr.wikipedia.org/wiki/Wi-Fi)
- déclencher un appel vers un numéro de téléphone ou envoyer un SMS ;
- envoyer un courriel ;
- ajouter une carte de visite virtuelle [\(vCard,](https://fr.wikipedia.org/wiki/VCard) MeCard) dans les contacts, un rendezvous ou un événement [\(iCalendar\)](https://fr.wikipedia.org/wiki/ICalendar) dans l'agenda électronique ;
- afficher un texte ou rédiger un texte libre

## **PISTES D' UTILISATIONS POSSIBLES AVEC LES ELEVES**

#### **Collège, cycle 4 :**

#### **Pour les 4è**

**EMI : trouver des informations, activités multimédias**

**Socle : Domaine 1 et domaine 2**

**Scénario : Les élèves de 4è en 3 groupes doivent trouver des informations sur 2 jumelles : Yolanda et Lisa.**

**Groupe 1 : (en compréhension orale) doit trouver des informations sur Yolanda (physique, vêtements, couleurs….) et doit trouver Cuba sur une carte.**

**Groupe 2 : (en compréhension orale) doit trouver des informations sur Yolanda (physique, vêtements, couleurs….) et doit trouver Cuba sur une carte.**

**Groupe 3 : (en compréhension écrite) doivent repérer des informations sur Yolanda et Lisa (physique, vêtements, couleurs, des jumelles)**

**Restitution en expression orale en interaction**

**A la maison : les élèves doivent être capables de comparer les 2 sœurs en un paragraphe court (expression écrite) en utilisant les structures vues en classe.**

**Contrat supplémentaire : avec Qr Code (sur ENT) présenter un petit résumé sur la vie des 2 sœurs (jumelles séparées à la naissance, l'une vie à Guantanamo et l'autre à miami, elles se retrouvent à La Havane à 18 ans) et activités multimédia.**

**Pour les 3è EMI : trouver des informations**

**Socle : Domaine 1 et domaine 2**

**Scénario : les élèves séparés en 2 groupes doivent travailler sur 2 autoportraits différents (Pablo Picasso/ Frida Kahlo) sans que l'autre groupe ne le sache : informations et autoportraits sur Qr code. 1r temps : les groupes travaillent sur leur autoportrait (description et analyse) 2d temps : en expression orale en interaction les groupes se posent des questions pour essayer de deviner de quel autoportrait il s'agit (en fonction des différents autoportraits vidéoprojetés)**

**Exemple : pour les 4è Qr code rouge de présentation**

**Auteur : Sabrina PEREZ**